# Das Onlineportal der KVN: Kurzanleitung

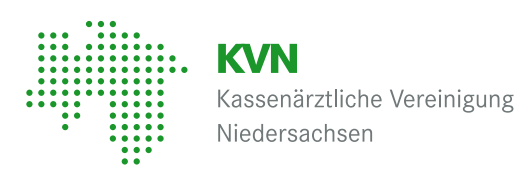

Zugang und Anmeldung

Für den Zugang zum KVN-Portal benötigen Sie einen Benutzernamen, ein Passwort und Ihre **KVN**Pincard/*Exclusiv*.

- **1** Rufen Sie die Internetseite der KV Niedersachsen www.kvn.de auf und klicken Sie rechts oben auf "KVN-Portal Login".
- 

**2** Auf der nachfolgenden Seite wählen Sie:

- **3** Tragen Sie Ihren Benutzernamen und Ihr Passwort in die Anmeldemaske ein und klicken Sie auf die Schaltfläche "Anmelden".
- **4** Geben Sie jetzt den Zahlencode ein, den Sie mit Ihrer KVN-PINCard durch Drücken des Button "Drücken" erzeugen.

Nun können Sie das KVN-Portal wie gewohnt nutzen.

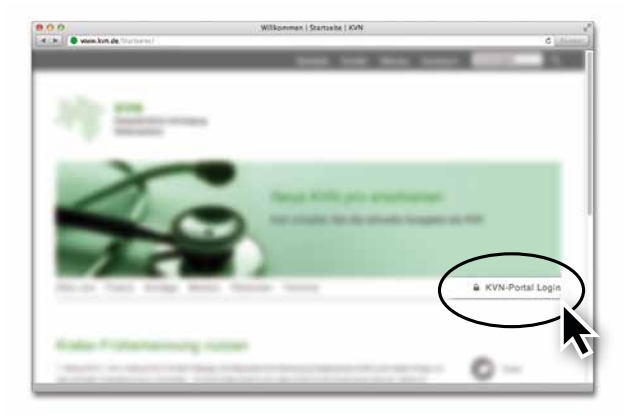

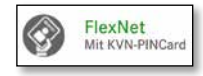

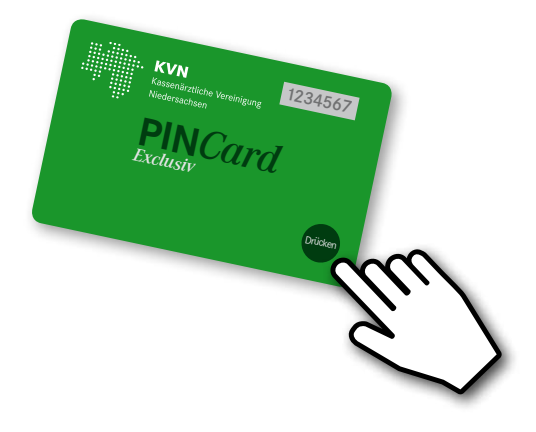

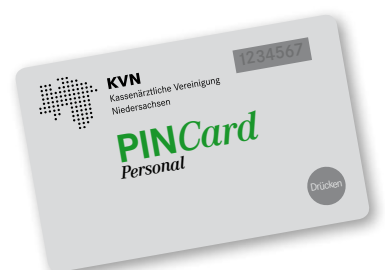

#### Neue Funktionen mit der **KVN**Pincard/*Personal*

Mit der **KVN**Pincard/*Personal* kann sich Ihr Praxisteam mit eigenem Praxiszugang bei KVN-Online anmelden und Aufgaben übernehmen, die Sie ihnen übertragen haben.

Aktivieren Sie zunächst den Praxiszugang über den Onlinedienst: "KVN-PINCard Verwaltung".

# KVN-PINCard Verwaltung

Starten Sie die KVN-PINCard Verwaltung und rufen Sie die Funktion "Delegation" auf. Jetzt können Sie den Praxiszugang aktivieren und die Zugangsdaten ausdrucken.

Über die Funktion "Delegation" können Sie Ihrem Praxisteam weitere Rechte für die Nutzung von Mehrwertdiensten übertragen oder entziehen.

Lesen Sie dazu unsere ausführliche Dokumentation zur KVN-PINCard.

### Das Onlineportal der KVN: Kurzanleitung

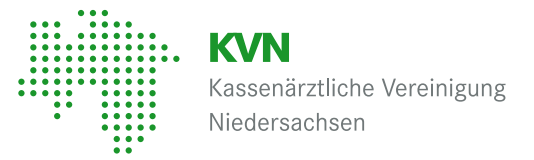

### Anmeldung ohne KVN-PINCard/Exklusiv

Haben Sie Ihre KVN-PINCard einmal nicht zur Hand, können Sie sich den Zahlencode auch per SMS oder an Ihre hinterlegte E-Mail zuschicken lassen.

Klicken Sie dafür auf den folgenden Link:

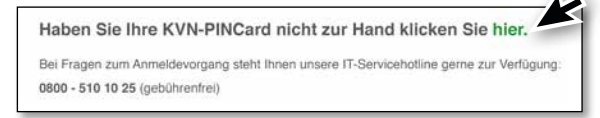

Nach Eingabe Ihres Nutzernamens und Passworts können Sie sich über den Onlinedienst "KVN-PINCard Verwaltung" ein Einmalpasswort per SMS oder E-Mail zuschicken lassen.

Sie werden danach automatisch abgemeldet. Melden Sie sich anschließend wie unter "Zugang und Anmeldung" beschrieben an.

Beachten Sie, dass das Einmalpasswort nur für den einmaligen Gebrauch gültig ist.

## Abmeldung

Card Die Abmeldung vom KVN-Portal erfolgt, indem Sie rechts oben auf "Logout" vor Ihrem Benutzernamen klicken.

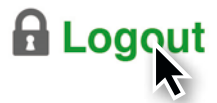

Sie werden automatisch abgemeldet.

## Hilfe / Informationen

Informationen und Dokumentationen zum KVN-Portal und der KVN-PINCard finden Sie auf unserer Internetseite www.kvn.de in der Rubrik "KVN-Portal Login"

#### Passwort vergessen?

Sollten Sie Ihr Passwort für das KVN-Portal vergessen haben, können Sie es jederzeit neu vergeben, indem Sie auf die Schaltfläche "Passwort vergessen?" klicken und danach den Anweisungen des Systems folgen.

Bitte beachten Sie, dass Ihnen dieser Service nur nach vorheriger Einrichtung von Passworthinweisen zur Verfügung steht.

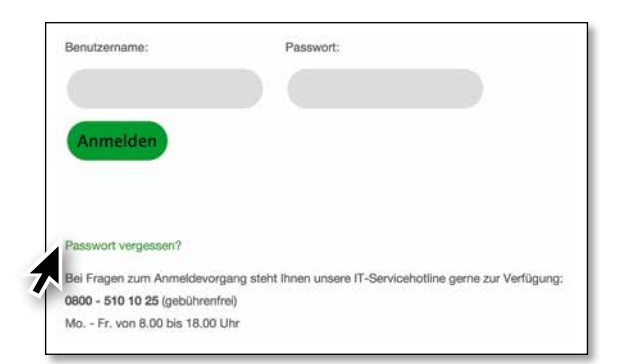

#### Kontakt

Bei Fragen zur Bedienung oder bei Verlust der Karte steht Ihnen unsere gebührenfreien IT Servicehotline zur Verfügung.

Unsere gebührenfreie IT-Servicehotline für Sie: 0800 510 1025

Unsere Servicezeit für Sie: Montag bis Donnerstag: 08:00 Uhr – 18:00 Uhr Freitag: 08:00 Uhr - 16:00 Uhr Darüber hinaus nehmen wir Ihre Serviceanfrage auch gerne via E-Mail entgegen: it-service@kvn.de